# **«IT-лига» в городе Сургуте**

ноябрь 2023

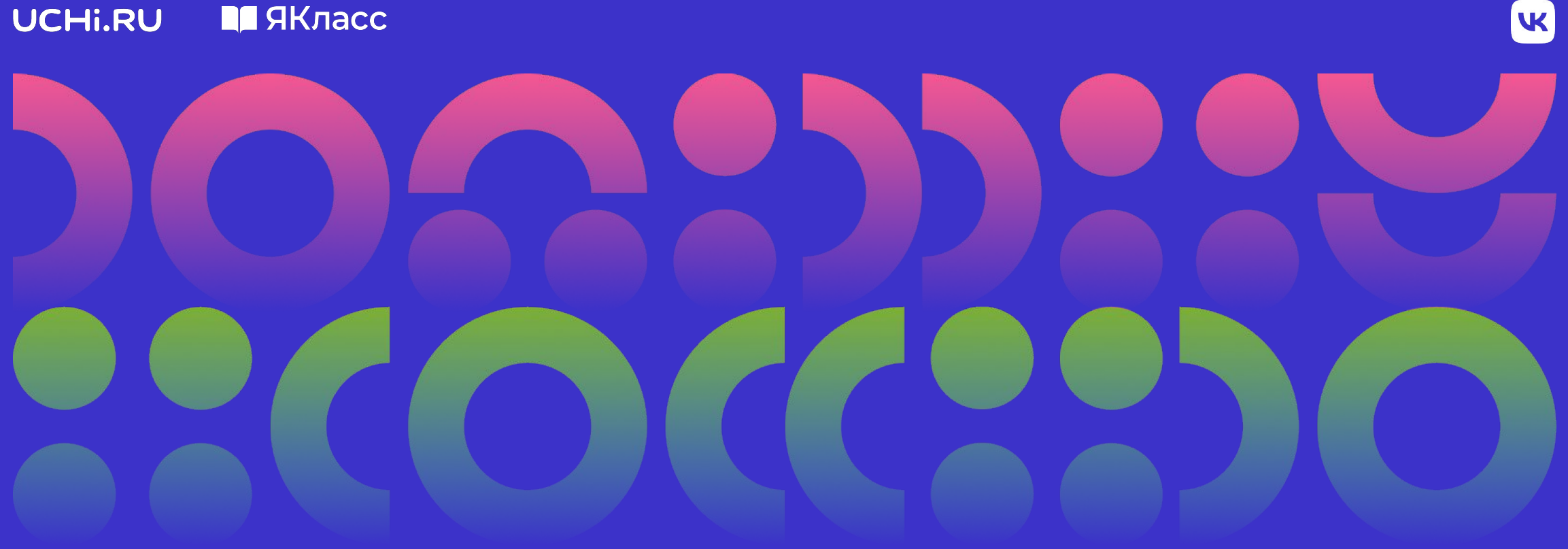

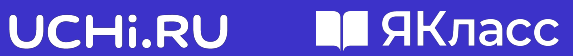

### **«IT-лига» в Сургуте**

### **Задачи**

- Развитие цифровых навыков учеников
- Профориентация школьников
- Популяризация IT-профессий

### **Приглашаются**

Учителя и ученики 1–9 классов

### **Даты**

С 27 ноября по 18 декабря

Победители получат **призы** от платформы Учи.ру. Достижения победителей и призеров будут отмечены **благодарственными письмами**

### **Комплекс мероприятий**

- Открытие соревнования
- Мастер-класс по эффективному использованию инструментов платформ Учи.ру и ЯКласс
- Регулярное выполнение учениками заданий
- Церемония награждения победителей и призеров

### **Условия участия в «IT-лиге» на Учи.ру**

### **Регулярное решение**

- обучающих карточек по математике и программированию в начальной школе
- обучающих карточек по математике/алгебре в основной школе

### **Учителю**

необходимо выдавать задания с помощью сервиса «Мои задания» в личном кабинете на платформе Учи.ру

### **Ученику**

необходимо решать выданные задания

### **У кого преимущество?**

- У классов, которые решают больше обучающих карточек
- У классов, которые регулярно (не менее 1 раза в неделю) решают обучающие карточки

#### **Важно!**

Необходимо, чтобы к соревнованию присоединилось более половины учеников класса

*Результат оценивается по средневзвешенному баллу*

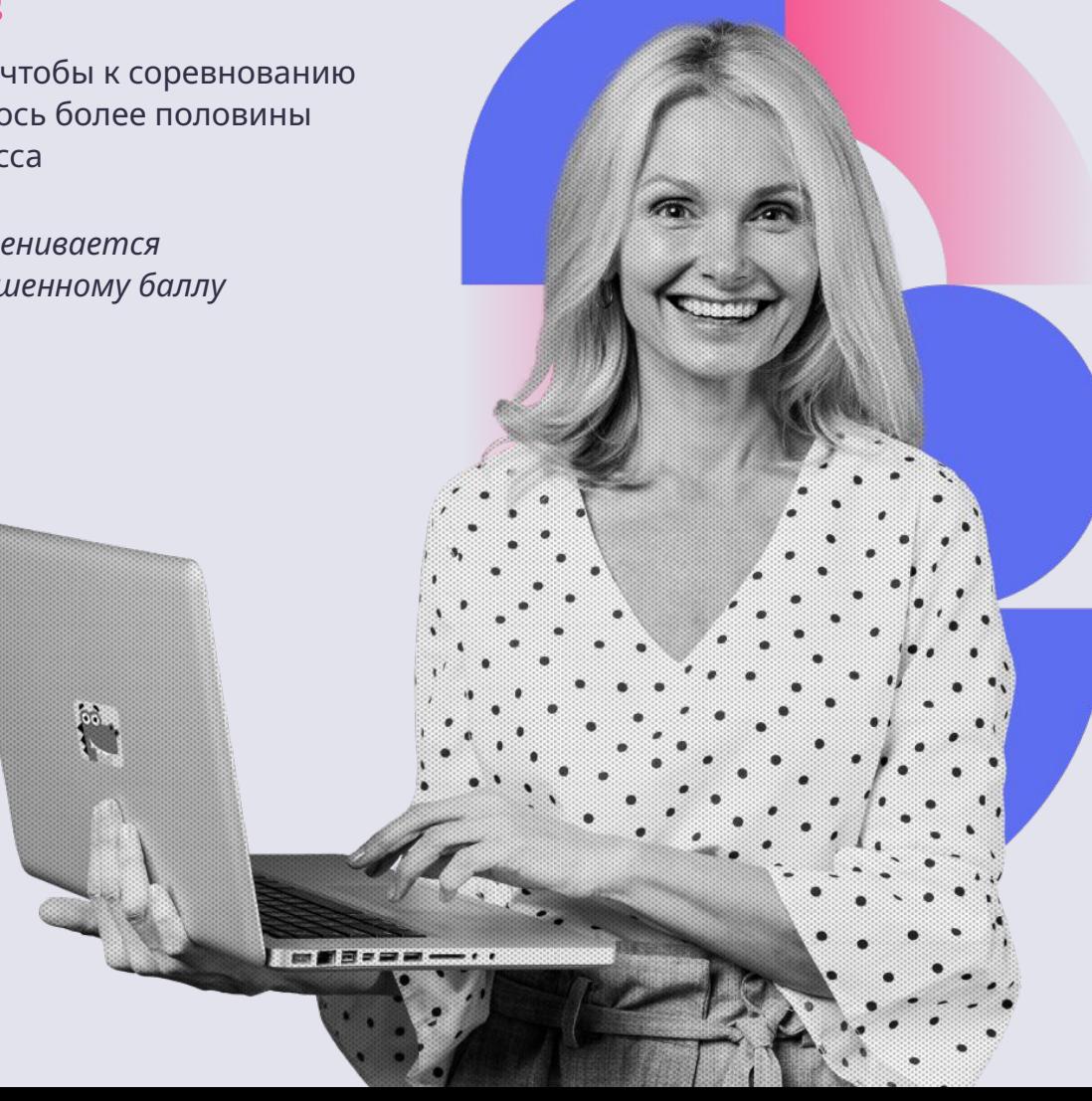

**Обучающие карточки** — задания для изучения школьных предметов в интерактивном формате. Система хвалит ученика за правильные ответы, а при ошибке задает уточняющие вопросы, которые помогают прийти к верному решению.

*1* Войдите в аккаунт учителя на сайт **uchi.ru**, используя свой логин (почту) и пароль.

# *2*

На главном экране нажмите **Мои задания**, выберите **Обучающие карточки** и нажмите **Выдать задание**.

# *3*

Нажмите **Выдать задание**, отметьте предмет (для каждого задания он один) и выберите класс из выпадающего списка.

# *4*

Выберите учеников, которые получат задание. Можно направить как всему классу, так и его части.

*5*

Чтобы вернуться к выбору предмета и программы, нажмите **Назад**.

# *6*

Выберите отдельные карточки для задания или урок целиком.

### *7* Нажмите **Подтвердить**.

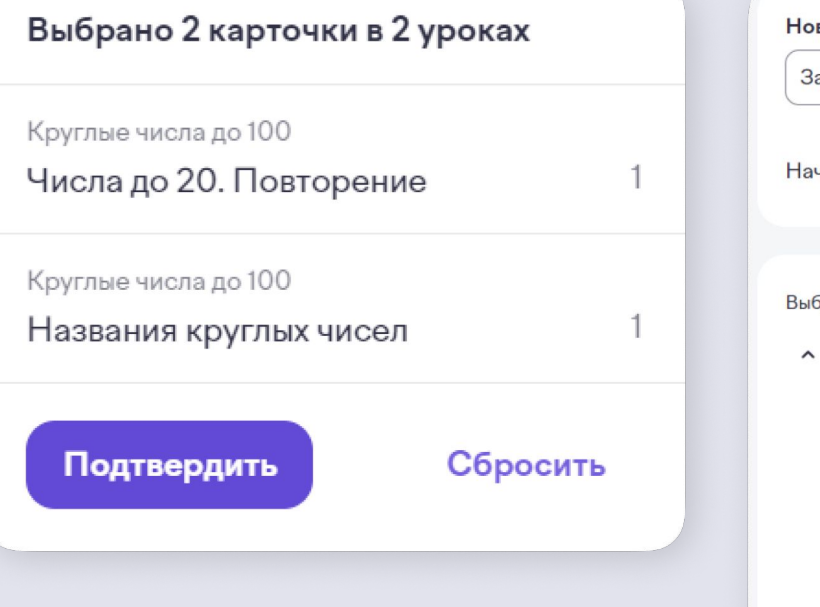

Задайте параметры задания (название, сроки).

*8*

*9* Нажмите **Выдать задание**.

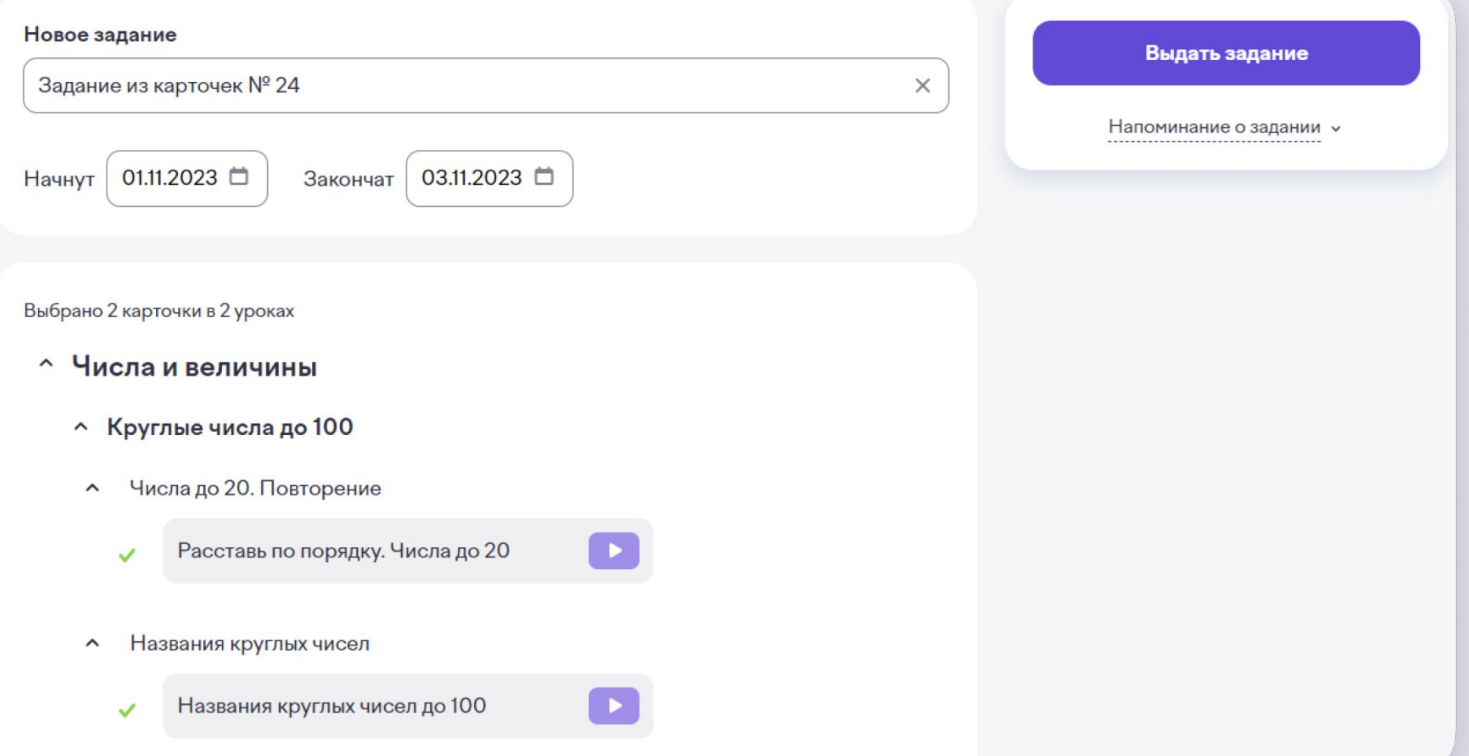

### **Интерактивное задание из обучающих карточек**

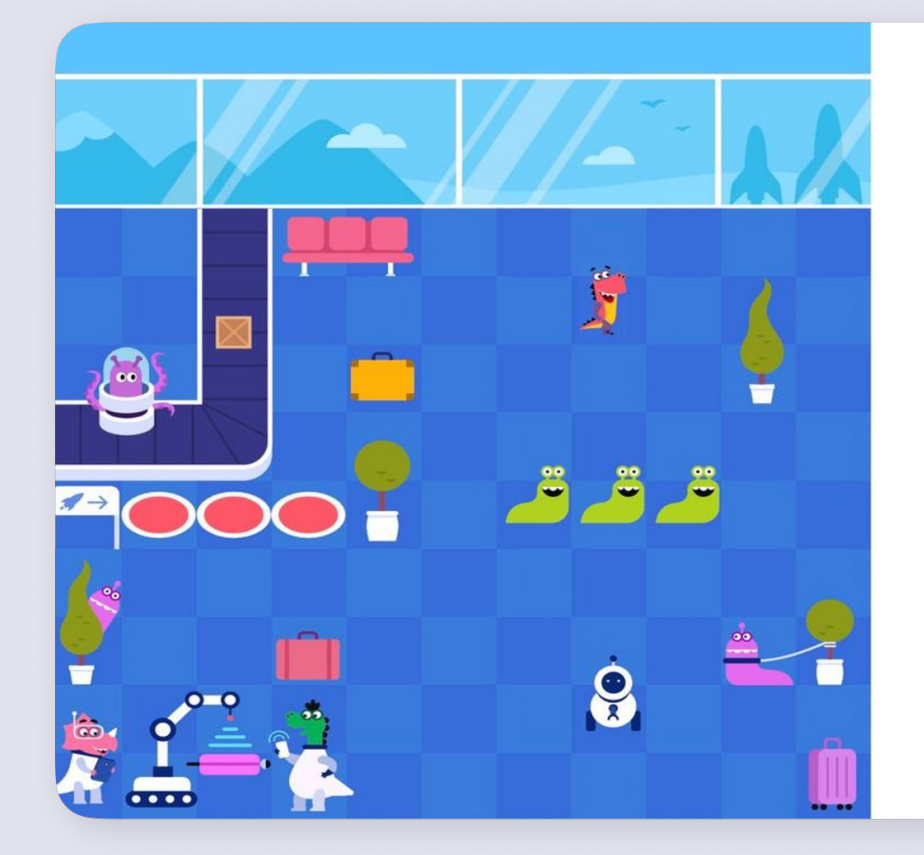

Хлюпики расползлись по всему космопорту и остановили его работу. Нужно загнать их в красные ловушки.

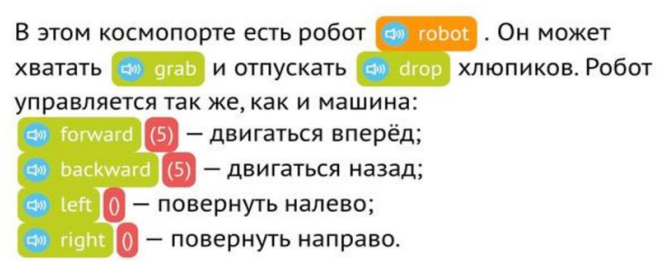

Можешь использовать его, если потребуется.

К задаче >

#### **Алгоритмы и логика**

В IT создание программ и приложений основано на разработке алгоритмов. Математика помогает вам научиться мыслить логически и создавать алгоритмы, которые решают сложные задачи.

### **Интерактивное задание из обучающих карточек**

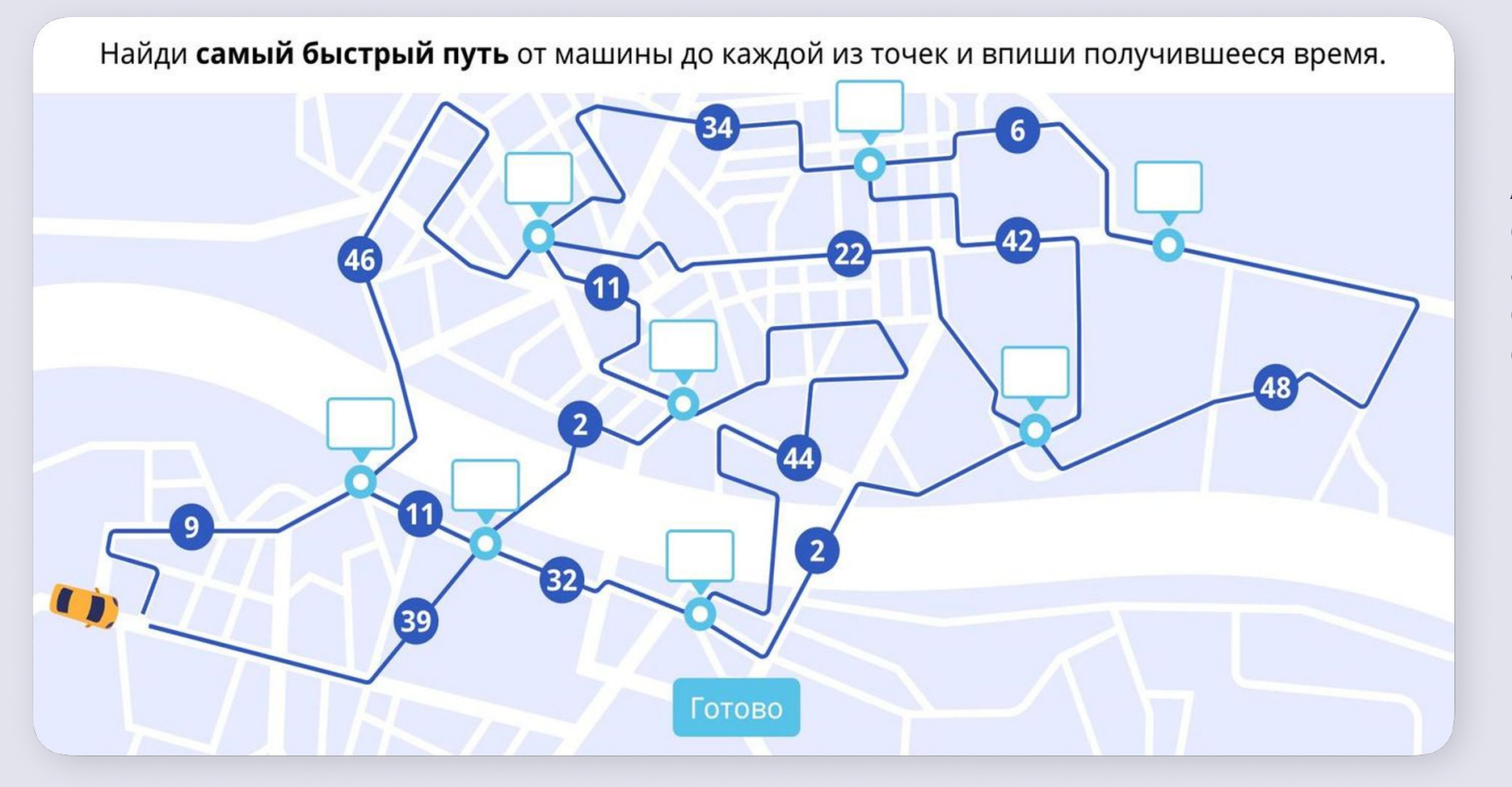

### **ИИ и машинное обучение**

Алгоритмы машинного обучения основаны на статистике и линейной алгебре. Математика помогает создавать системы, способные обучаться и принимать решения.

### **Инструкция по добавлению учеников и классов**

### **Можно добавить ученика:**

- ранее не зарегистрированного на платформе Учи.ру
- уже зарегистрированного на платформе и который ранее занимался

### **Как добавить класс?**

Чтобы зарегистрировать новый класс, в правом верхнем углу своего личного кабинета откройте список классов и нажмите **Добавить класс**.

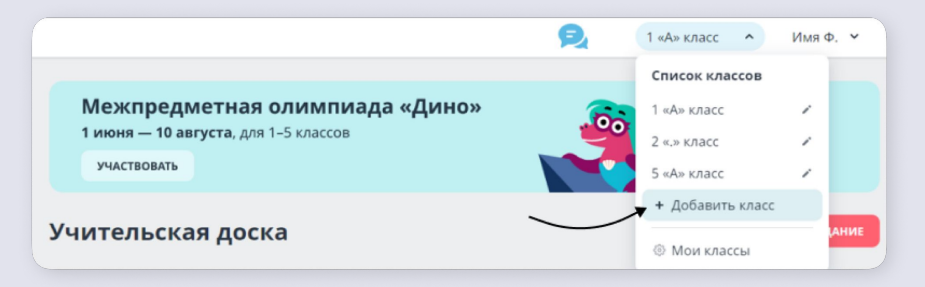

В открывшемся окне выберите программу обучения, литеру класса, нужные предметы и нажмите **Далее**.

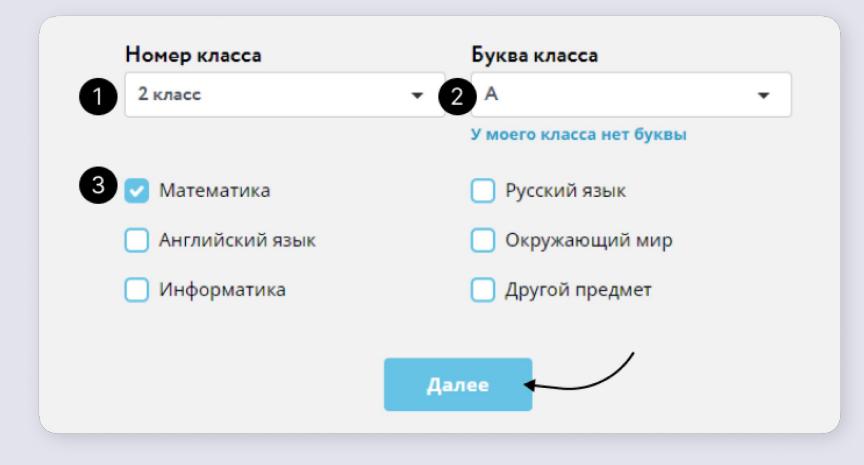

Как добавить ученика в класс

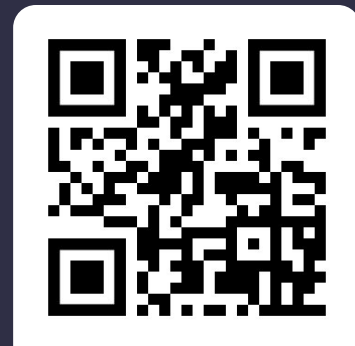

[Инструкция](https://help.uchi.ru/article/class_management_3)

Как раздать логины и пароли ученикам

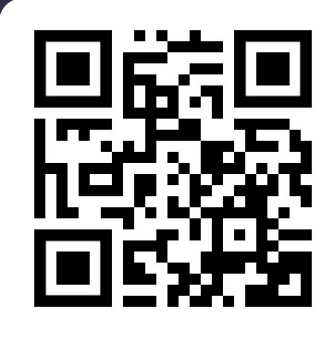

[Инструкция](https://help.uchi.ru/article/class_management_5)

### **Условия участия в «IT-лиге» на ЯКлассе**

### **Регулярное решение**

- заданий по программированию на Python и Scratch
- заданий по физике и информатике

### **Учителю**

необходимо выдавать проверочные работы на платформе ЯКласс

### **Ученику**

необходимо решать выданные задания и самостоятельно решать задания из тем, указанных учителем

### **У кого преимущество?**

У классов, которые регулярно решают задания и решат наибольшее количество заданий

#### **Важно!**

Необходимо, чтобы к соревнованию присоединилось более половины учеников класса

*Результат оценивается по средневзвешенному баллу*

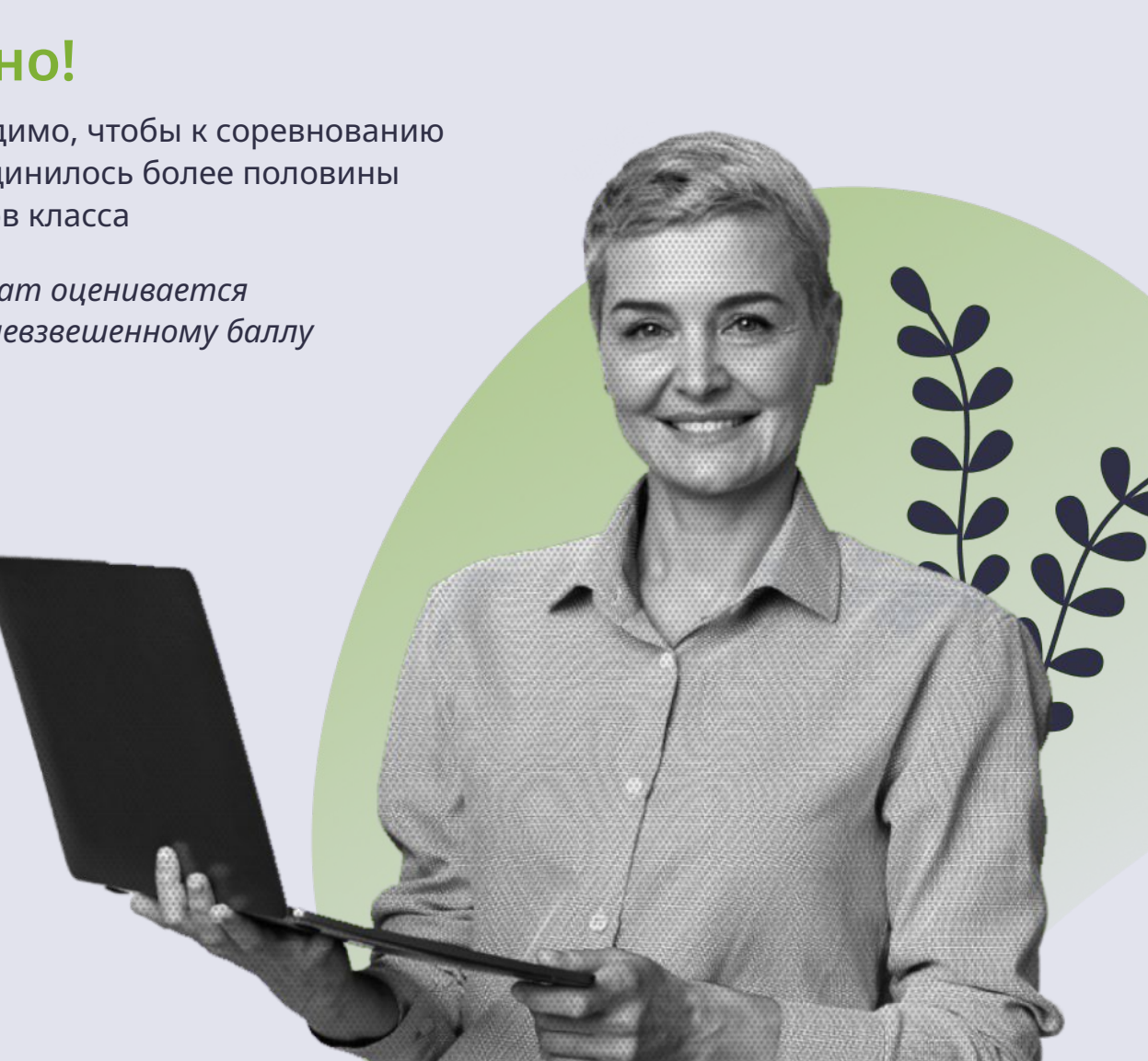

В разделе **Проверочные работы** вы можете выдать тест, домашнюю или контрольную работу, используя задания из базы ЯКласса. Для каждого школьника автоматически формируется уникальный вариант, что исключает возможность списывания.

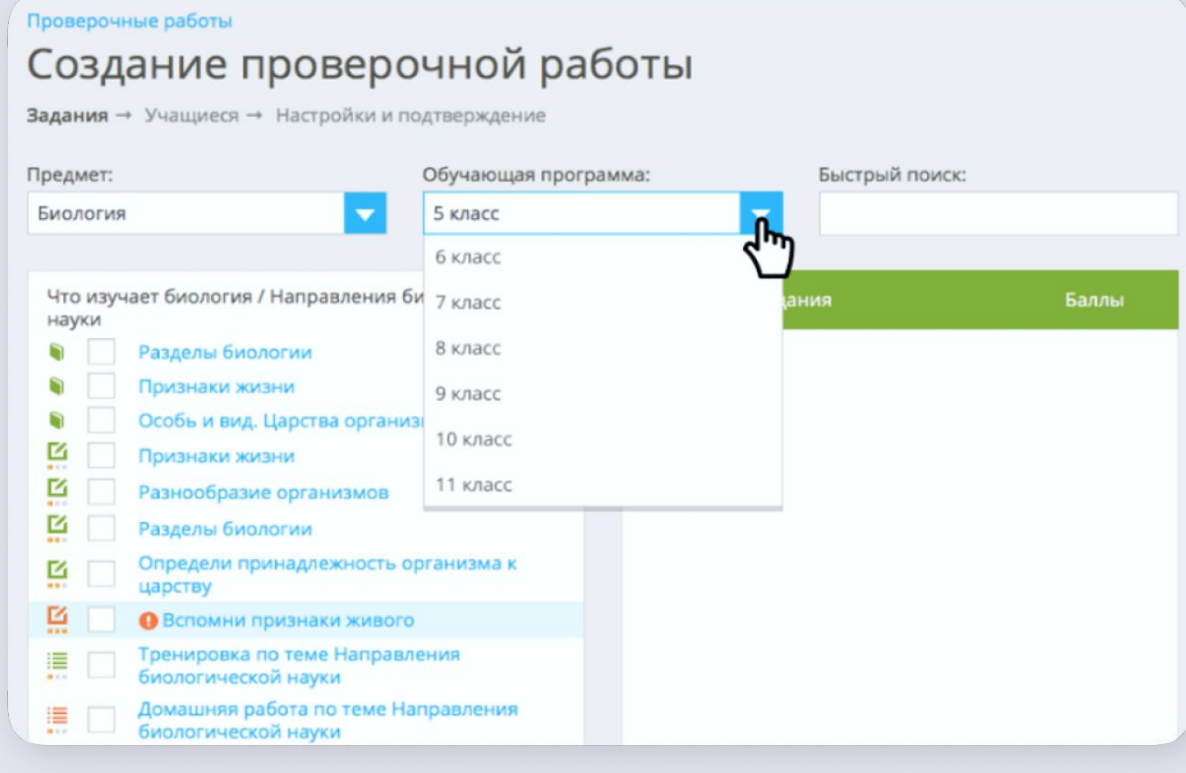

*1* В разделе **Проверочные работы** нажмите на кнопку **Создать работу** в правом верхнем углу или в нижней части страницы.

*2* Выберите **предмет** и **обучающую программу**. В левой таблице вы увидите полный перечень тем. Прокрутите список и найдите нужную тему.

*3* Отметьте те, которые вы хотите добавить в свою работу. Выбранные задания будут отображаться в правой таблице.

# *4*

Когда набор заданий готов, нажмите на кнопку **Продолжить**.

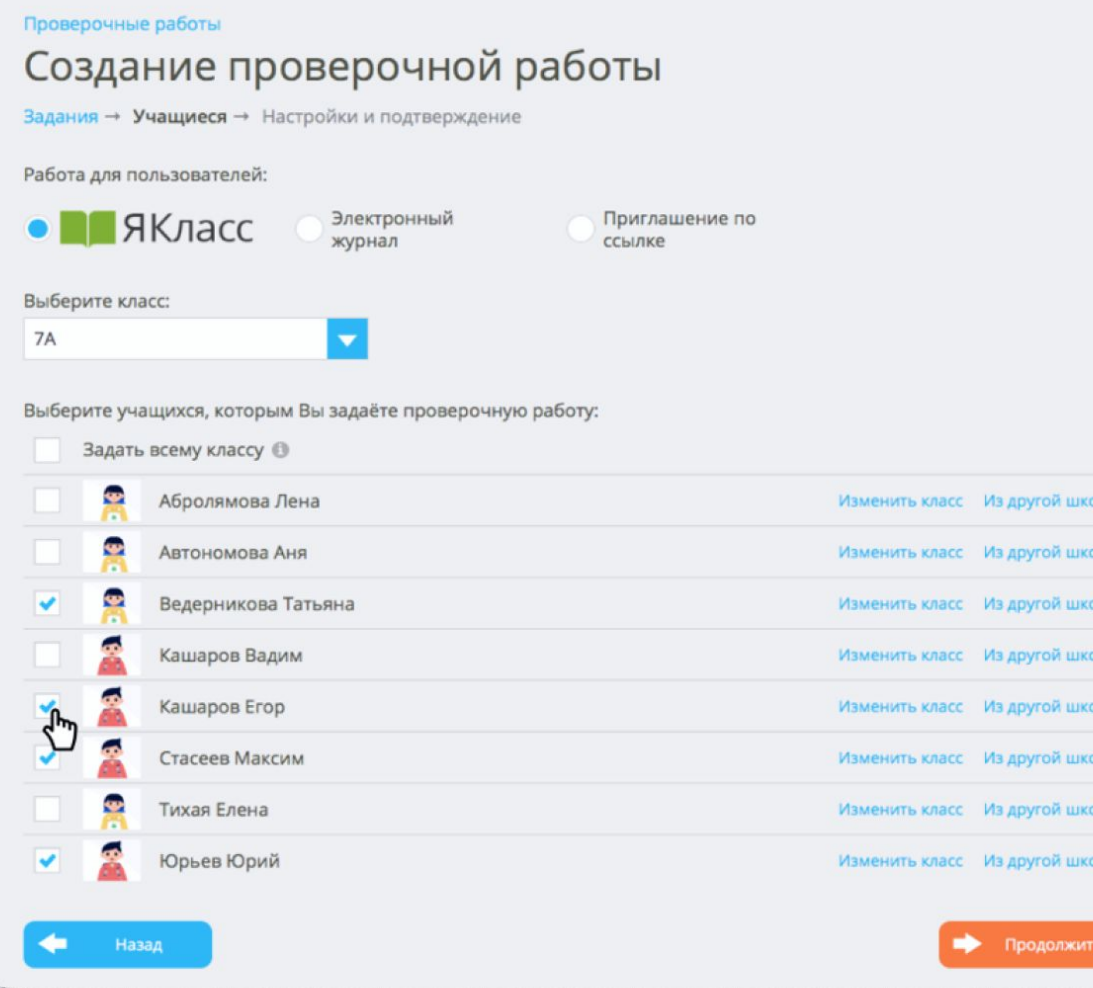

### *5* Выберите класс.

# *6*

Поставьте галочку **Задать всему классу** или выберите галочками только некоторых учеников.

# *7*

Выберите способ выдачи **Приглашение по ссылке**, если вы хотите выдать работу нескольким классам или всей школе.

# *8*

Нажмите на кнопку **Продолжить**.

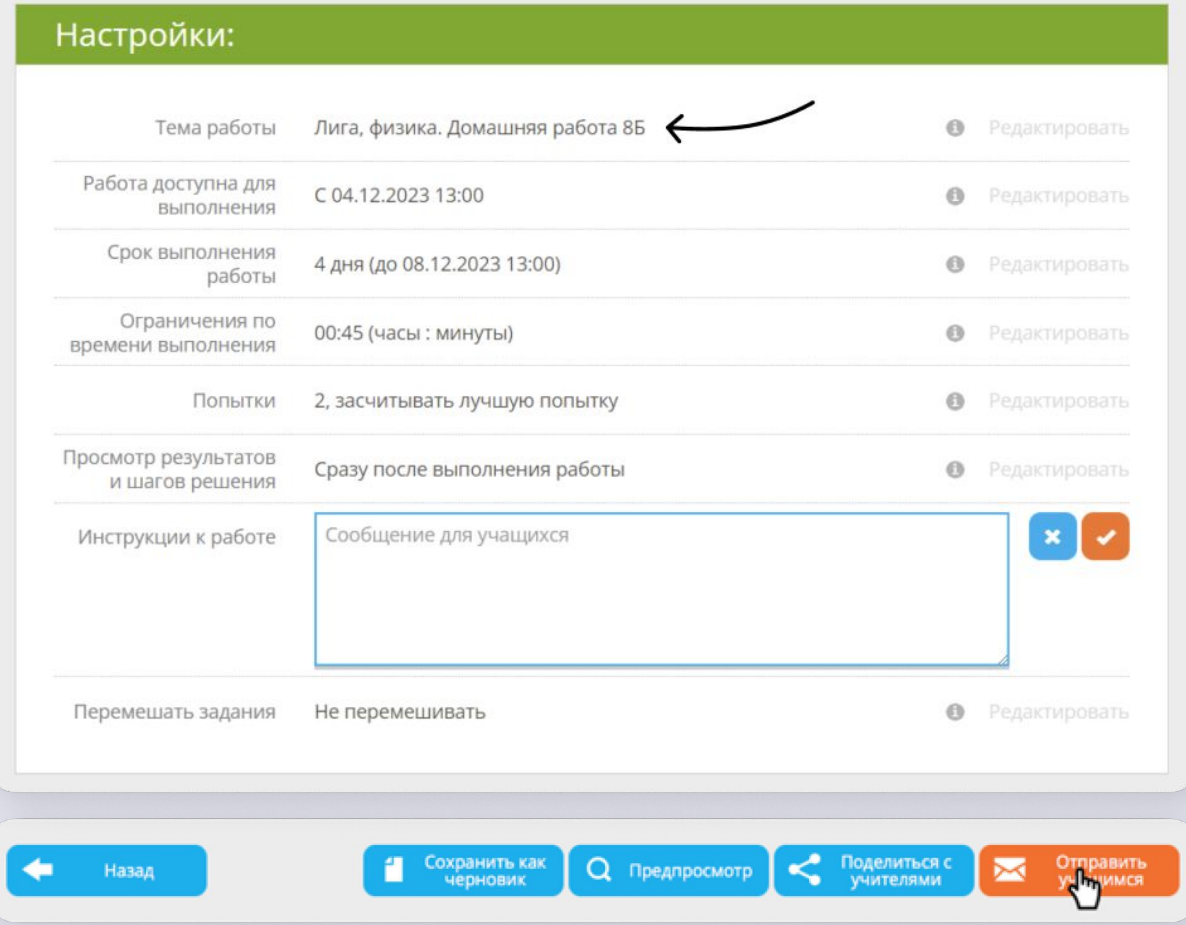

# *9*

В названии работы обязательно укажите **« лига физика» или « лига информатика»** . Установите другие настройки. Добавьте свою инструкцию по выполнению работы и перемешайте задания, если нужно. При этом в отчёте для учителя задания будут в едином порядке.

# *10*

Когда все настройки выставлены, нажмите кнопку **Отправить учащимся** или **Опубликовать**.

### **Как выдать тему для самоподготовки ученикам?**

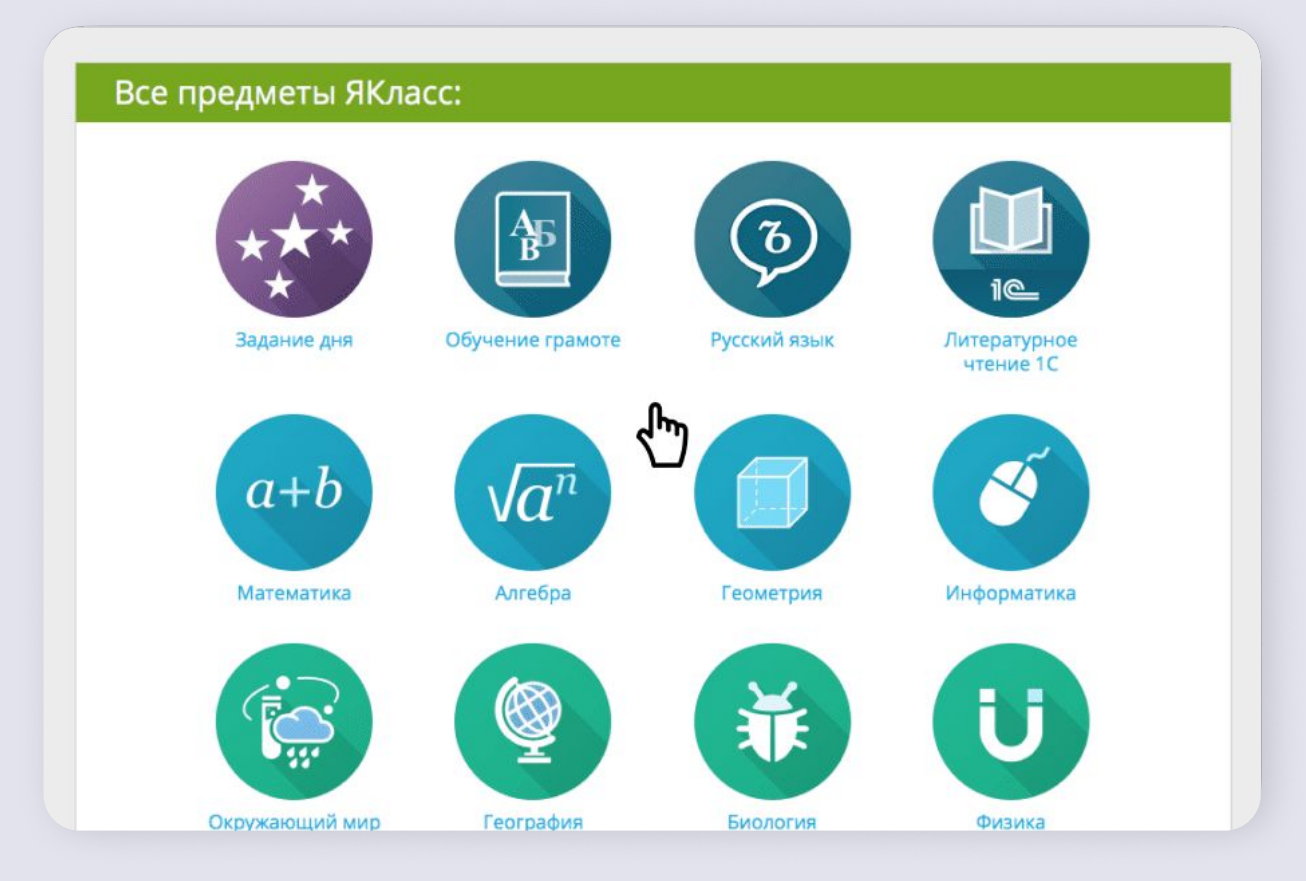

**Самоподготовка учащихся** это не проверочная работа, а самостоятельное изучение темы на ЯКлассе.

Школьники могут прочитать теоретические материалы, выполнить задания и тесты, а вы — посмотреть результаты.

### **Как выдать тему для самоподготовки ученикам?**

*1* Зайдите в раздел **Предметы**. Выберите предмет, класс и тему, которую хотите выдать учащимся. Нажмите на кнопку **Задать классу**.

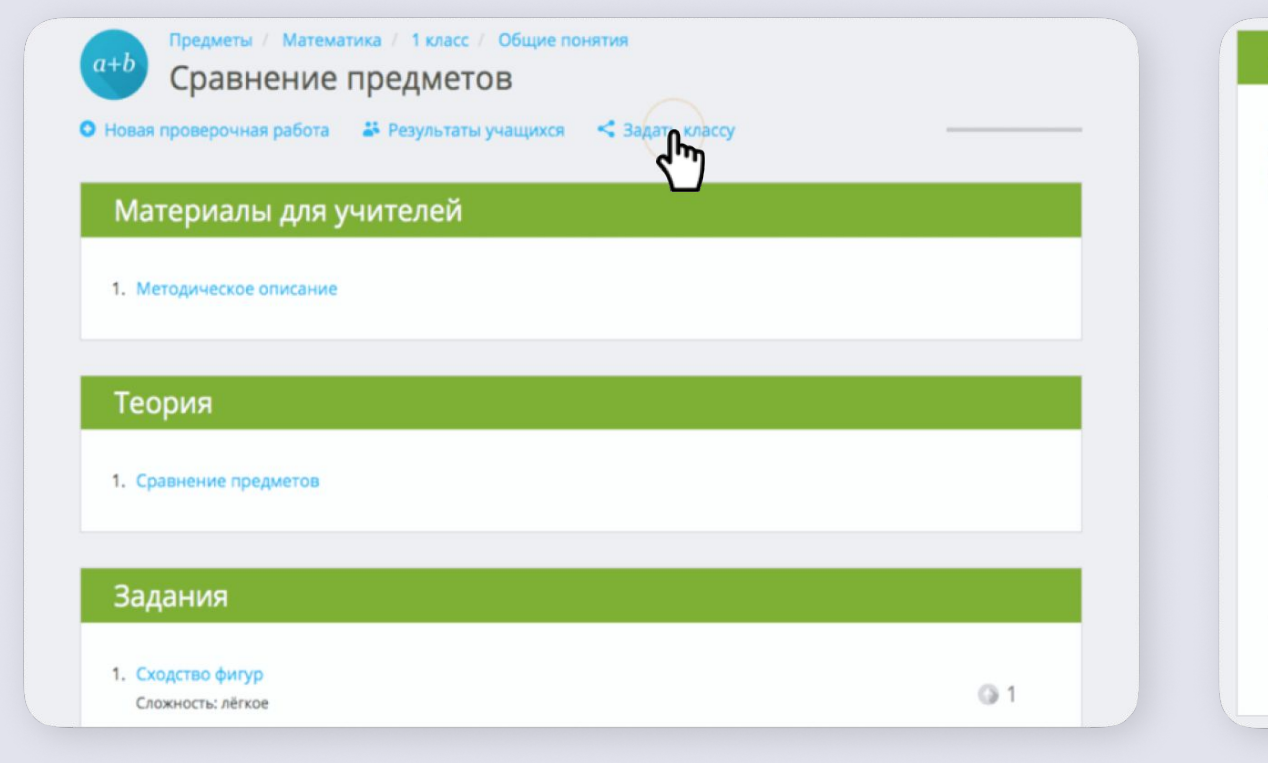

*2*

Выберите нужный класс, оставьте сообщение для учеников (например, комментарий к сложному заданию, рекомендации по выполнению и др.)

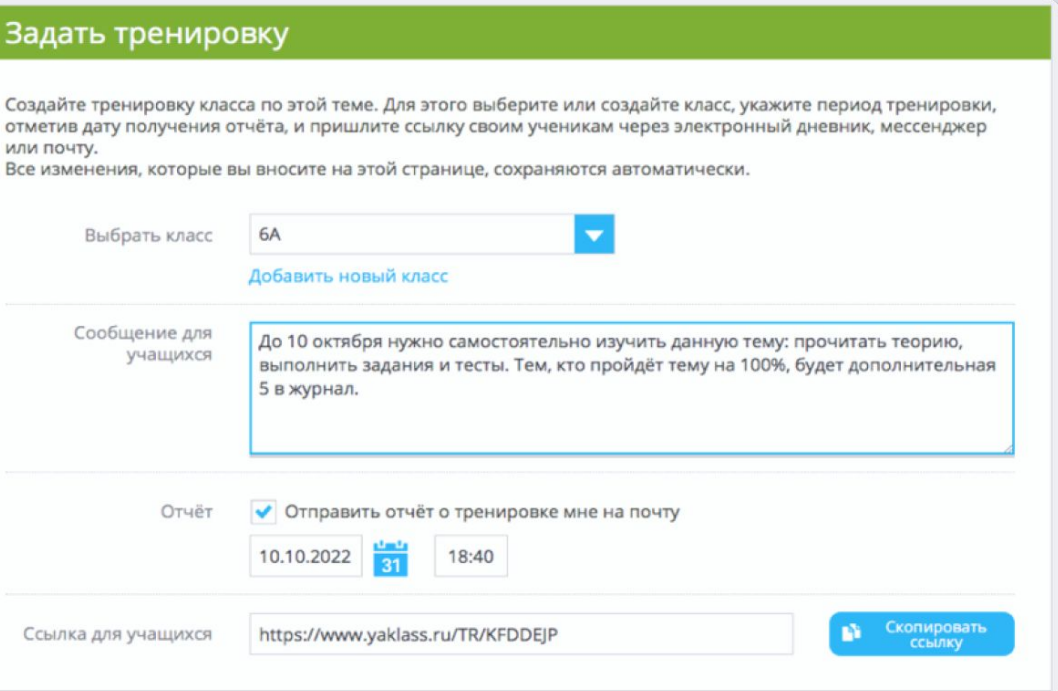

### **Как выдать тему для самоподготовки ученикам?**

*3*

Поставьте галочку в поле **Отчёт о тренировке** и укажите в нём дату и время. В этот день вам придёт письмо со ссылкой на отчёт **Освоение темы** по выбранному классу и теме.

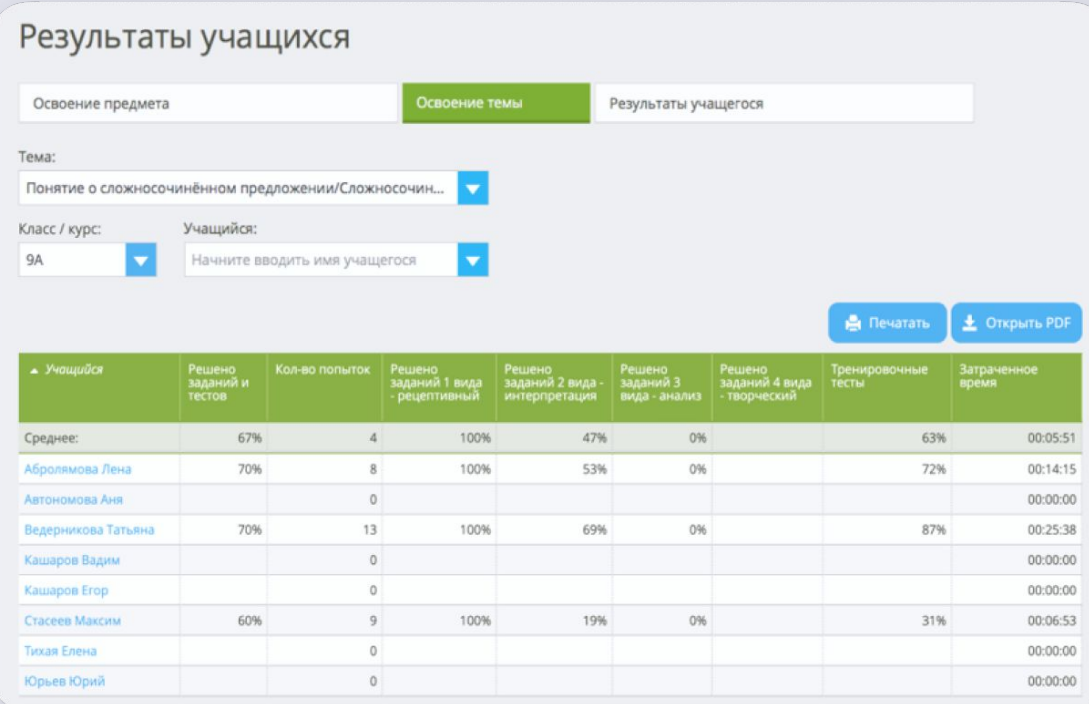

*4*

Обязательно нажмите кнопку **Скопировать ссылку** и отправьте её ученикам любым удобным вам способом.

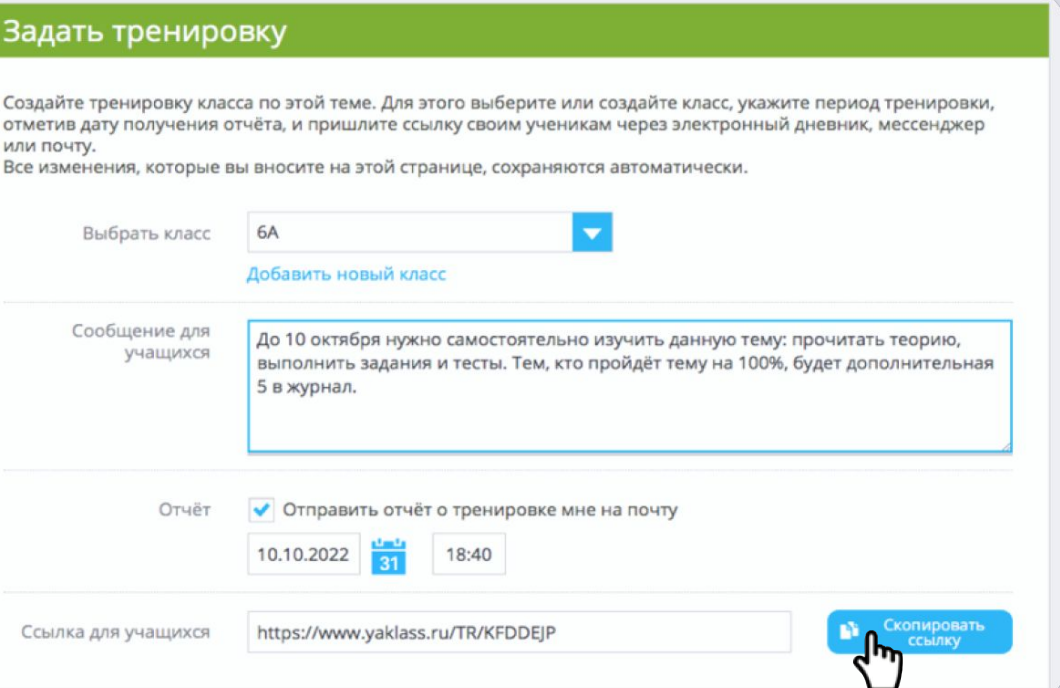

### **Подведение итогов**

По завершении соревнования состоится торжественная церемония награждения.

### **Номинации**

- «Самый активный класс начальной школы Сургута»
- «Самый активный класс основной школы по математике Сургута»
- «Самый ЯКлассный класс основной школы Сургута»

В каждой номинации будут выделены один победитель и два призера.

Победители получат **призы** от платформы Учи.ру. Достижения победителей и призеров будут отмечены **благодарственными письмами**

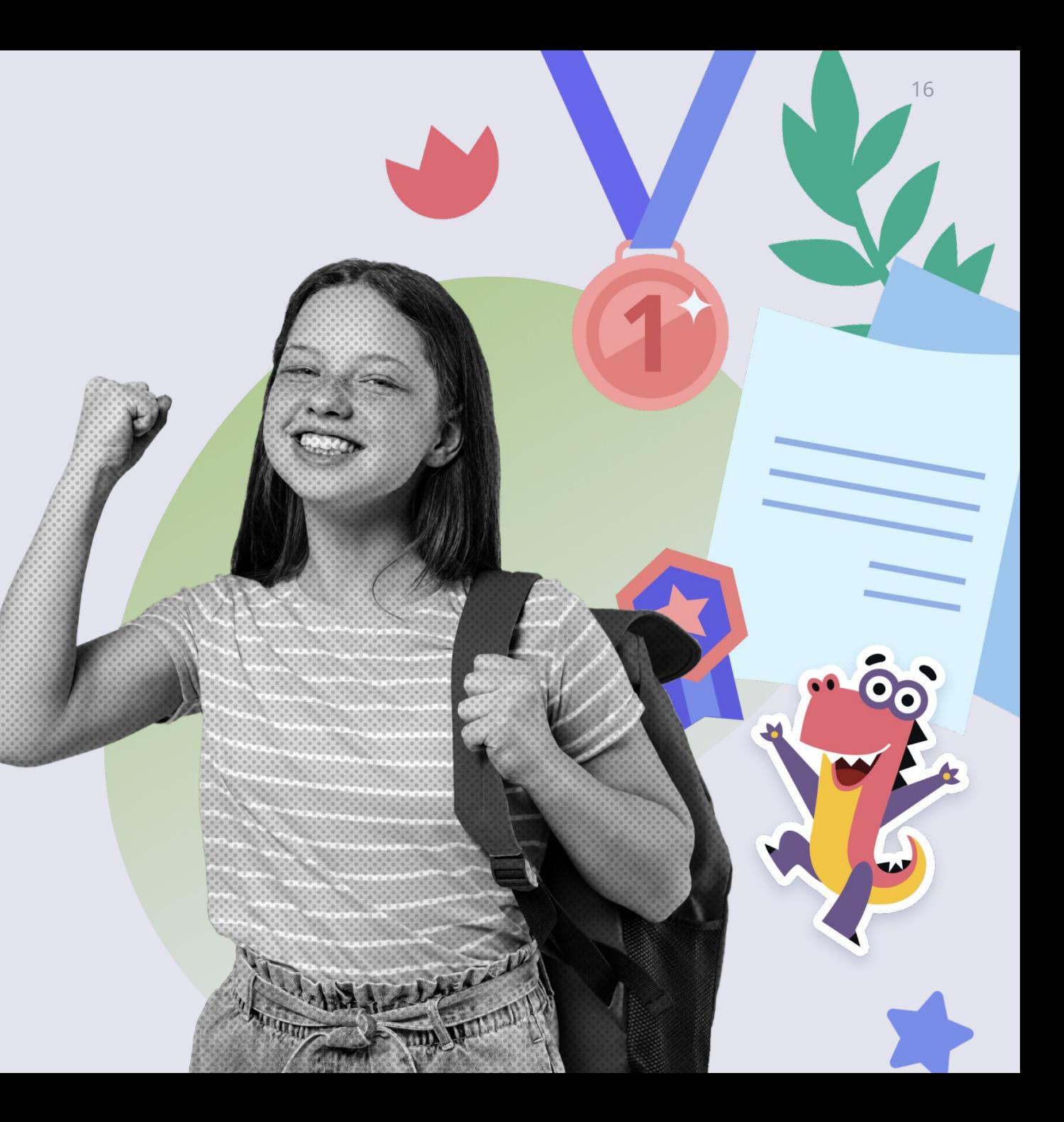

### **Дорожная карта соревнования «IT-лига»**

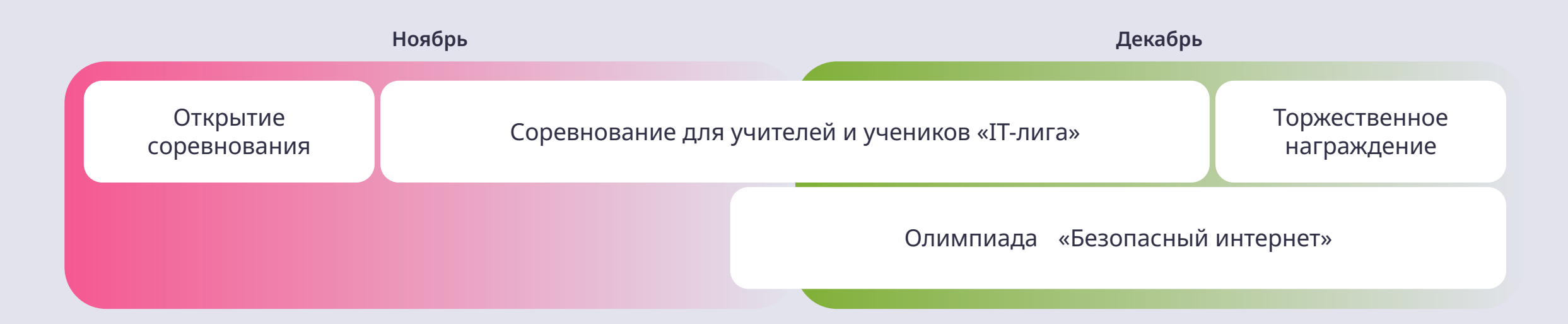

### **27 ноября — 18 декабря**

Выдать ученикам задание:

- из обучающих карточек с помощью сервиса «Мои задания» Учи.ру
- из предметов на ЯКлассе через Проверочные работы

### **По окончании соревнования**

Принять участие в церемонии награждения победителей и призеров

### **28 ноября — 25 декабря**

Всероссийская онлайн-олимпиада «Безопасный интернет»

П ЯКласс

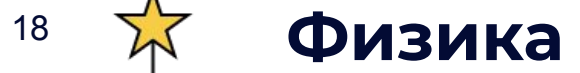

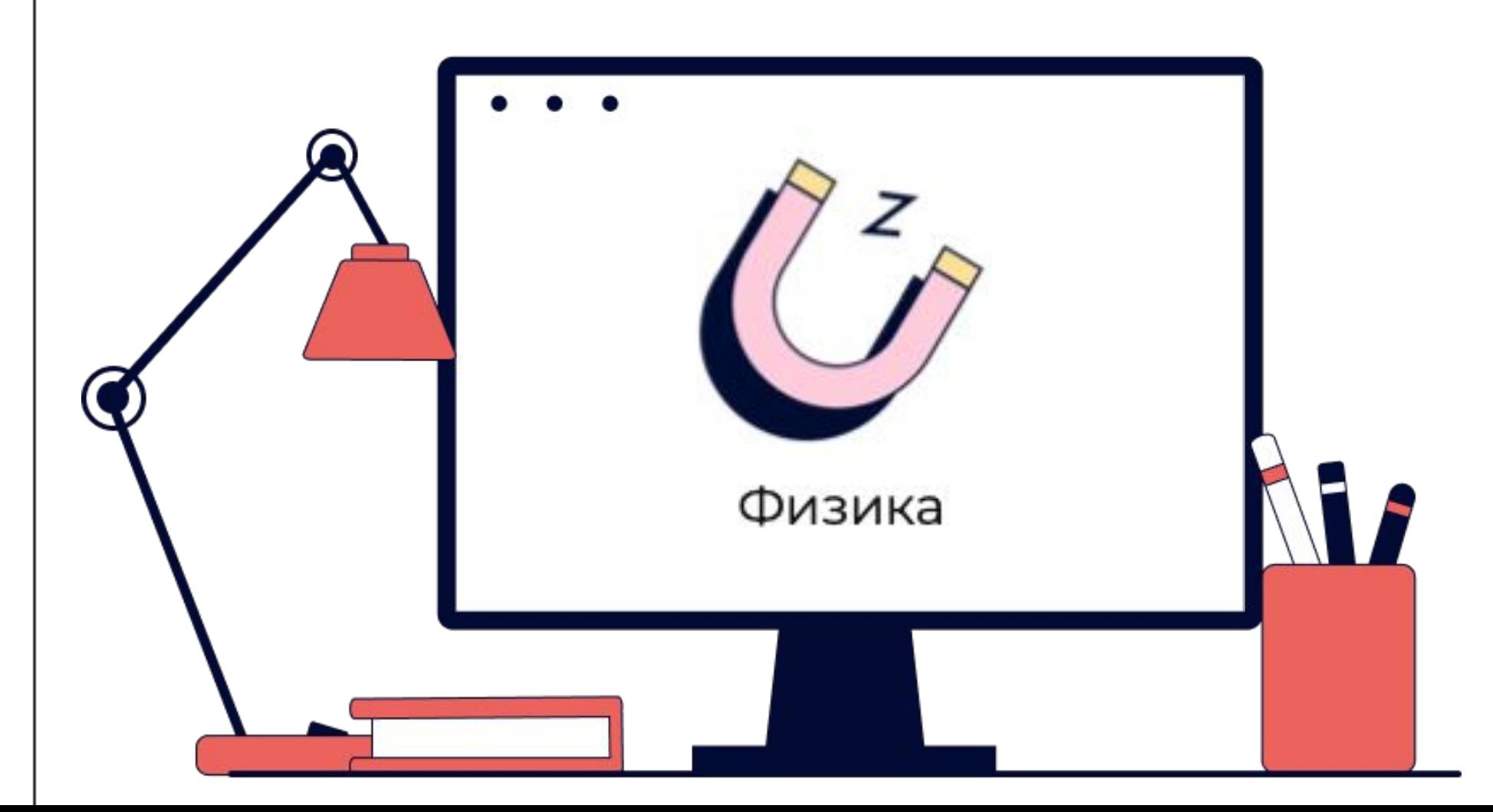

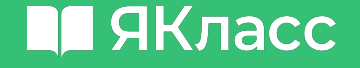

### Ȁормативное обеспечение

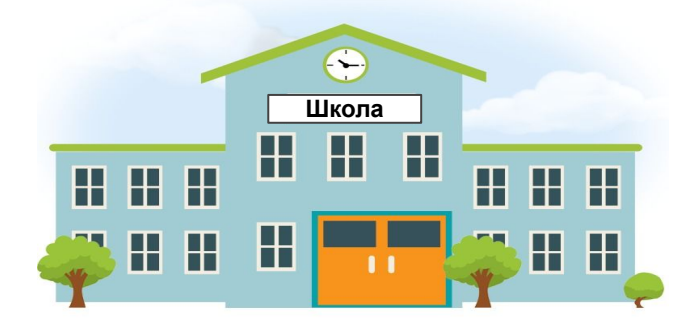

**ЭОР "ЯКласс" включен в Единый реестр российских программ для ЭВМ и баз данных**

Реестровая запись №18912 от [05.09.2023](https://reestr.digital.gov.ru/reestr/1765692/) на основании поручения Министерства цифрового развития, связи и массовых коммуникаций РФ от 05.09.2023 по протоколу заседания экспертного совета от 22.08.2023 №545пр

**Домашние задания возможно выполнять в том числе в ЦОС**

Приказ № 888 Министерства просвещения Российской Федерации от 7 октября 2022 года

**ЯКласс входит в федеральный перечень ЭОР**

#### Приказ Минпросвещения России от 04.10.2023 N 738

"Об утверждении федерального перечня электронных образовательных ресурсов, допущенных к использованию при реализации имеющих государственную аккредитацию образовательных программ начального общего, основного общего, среднего общего образования" (Зарегистрировано в Минюсте России 02.11.2023 N 75821)

### **Что есть по физике на Якласс?**

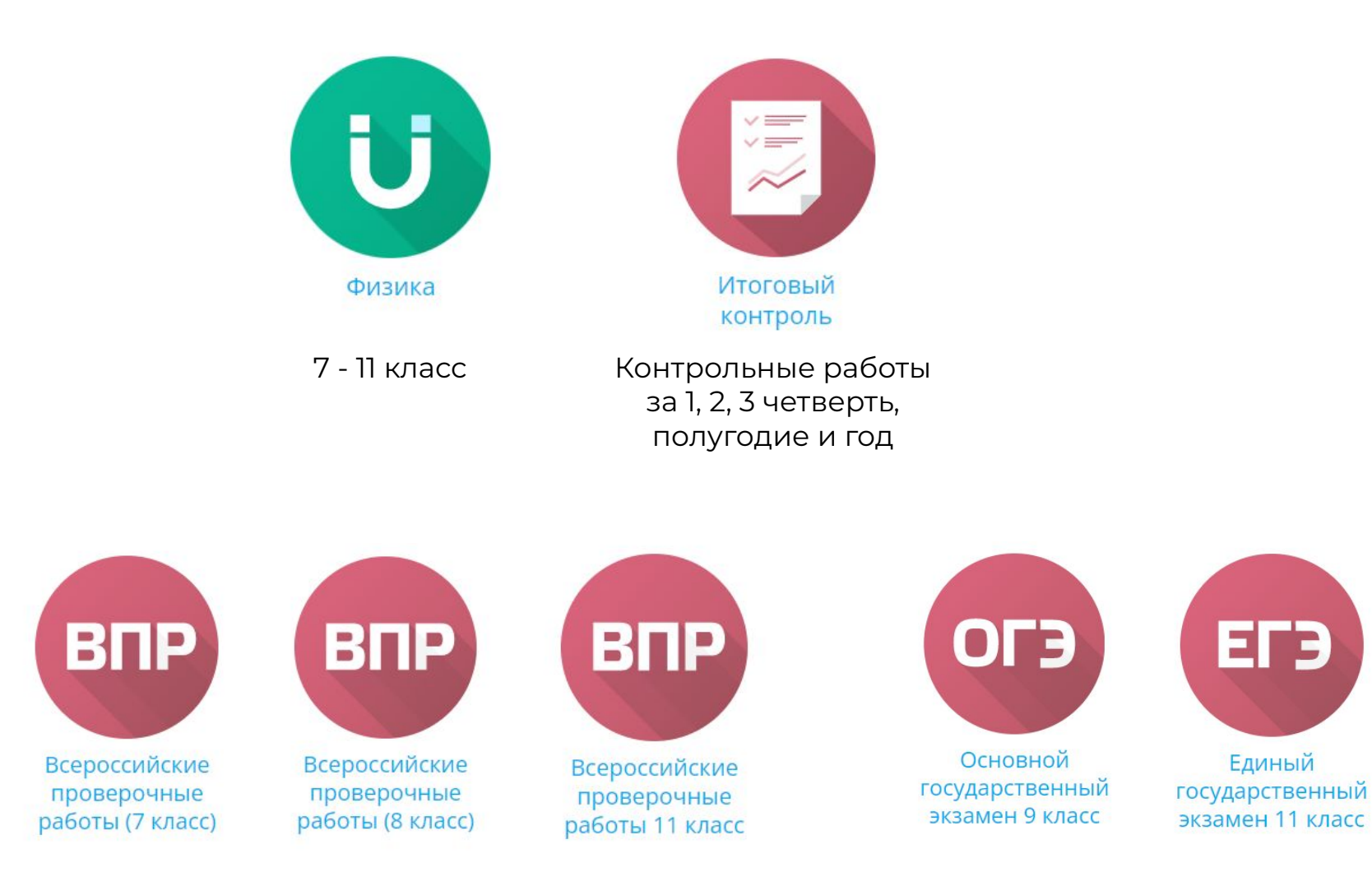

#### 21

### **Физика. Инфографика по разделам физики**

- 1. Инфографика Механика. Кинематика
- 2. Инфографика Механика. Динамика
- 3. Инфографика Механика. Статика
- 4. Инфографика Механика. Законы сохранения импульса и [механической энергии](https://www.yaklass.ru/p/ege/fizika/infografika-6680982/infografika-po-razdelam-fiziki-6681044/re-f6be49dd-6cbd-49b8-ab9f-ef4de8e62b6d)
- 5. Инфографика Молекулярная физика и термодинамика
- 6. [Инфографика Электродинамика. Электростатика](https://www.yaklass.ru/p/ege/fizika/infografika-6680982/infografika-po-razdelam-fiziki-6681044/re-7bf26b37-cd98-4e11-a89c-0be21da946d0)
- 7. [Инфографика Электродинамика.](https://www.yaklass.ru/p/ege/fizika/infografika-6680982/infografika-po-razdelam-fiziki-6681044/re-097ac268-e175-49c1-b189-889aab6d942d) [Ȃостоянный электрический ток](https://www.yaklass.ru/p/ege/fizika/infografika-6680982/infografika-po-razdelam-fiziki-6681044/re-097ac268-e175-49c1-b189-889aab6d942d)
- 8. [Инфографика Электродинамика.](https://www.yaklass.ru/p/ege/fizika/infografika-6680982/infografika-po-razdelam-fiziki-6681044/re-33ed6646-be0f-4dc7-afb5-ab7acc25cfa1) [Электрический ток в различных средах](https://www.yaklass.ru/p/ege/fizika/infografika-6680982/infografika-po-razdelam-fiziki-6681044/re-33ed6646-be0f-4dc7-afb5-ab7acc25cfa1)
- 9. Инфографика Электродинамика. Магнитное поле
- 10. [Инфографика Электродинамика. Электромагнитная индукция](https://www.yaklass.ru/p/ege/fizika/infografika-6680982/infografika-po-razdelam-fiziki-6681044/re-9099a54b-e50e-4f89-aef6-01b8a7342726)
- 11. Инфографика Механические и электромагнитные колебания
- 12. Инфографика Механические и электромагнитные волны
- 13. Инфографика Оптика
- 14. Инфографика Основы специальной теории относительности
- 15. [Инфографика Физика атома и ядра](https://www.yaklass.ru/p/ege/fizika/infografika-6680982/infografika-po-razdelam-fiziki-6681044/re-5373f34b-9f76-4ed6-b016-71f53166b01f)

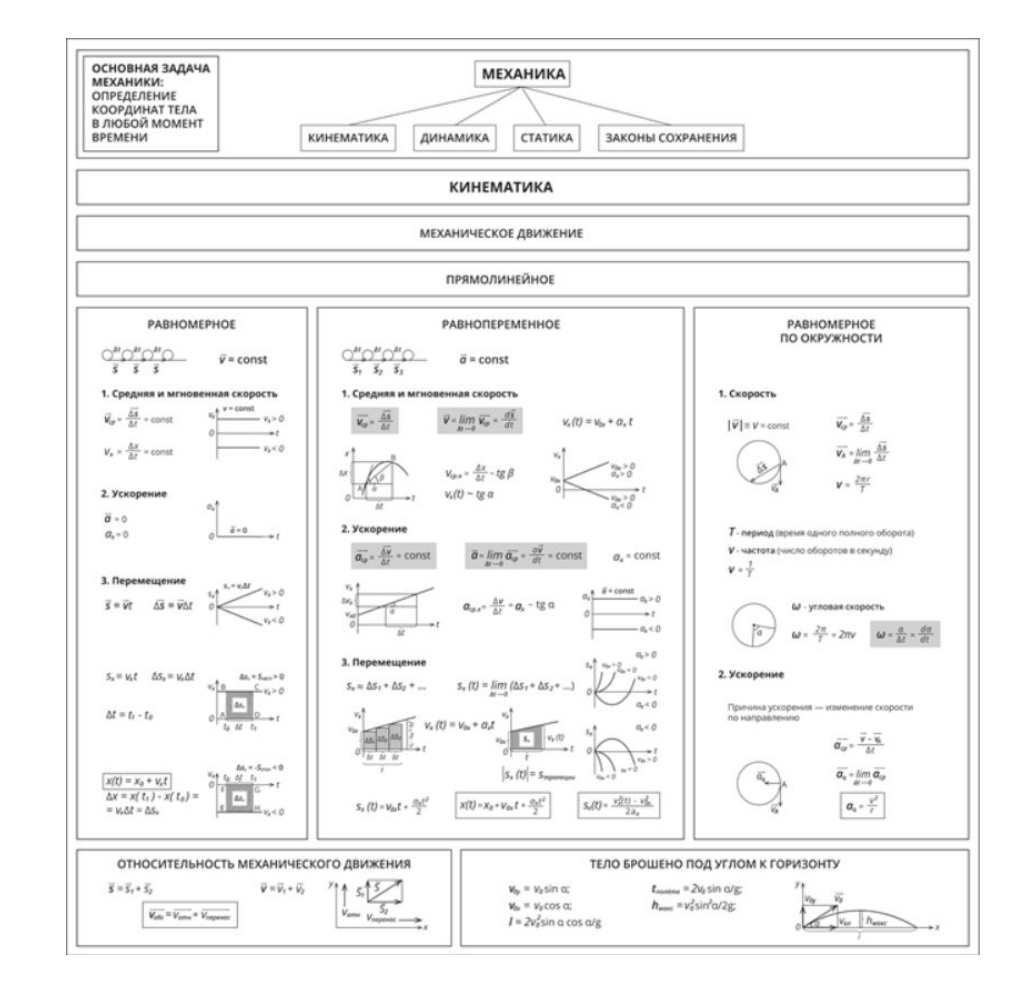

### **Физика для основной школы (7 - 9 кл.)**

Доработан контент для основной школы (7 - 9 кл.) с учётом содержания ФРП (базовый уровень).

- Новая подтема «**Равномерное** [движение по окружности](https://www.yaklass.ru/p/fizika/9-klass/mekhanicheskie-iavleniia-osnovy-kinematiki-12594/ravnomernoe-dvizhenie-po-okruzhnosti-7250951)».
- Новая подтема «Сила упругости».
- Новая подтема «**Равновесие тел в** [инерциальных системах отсчёта](https://www.yaklass.ru/p/fizika/9-klass/mekhanicheskie-iavleniia-statika-7276536/ravnovesie-tel-v-inertcialnykh-sistemakh-otscheta-7276626)».

ȃазработаны контрольные работы по всем подтемам для основной школы (7 - 9 кл.). Пример

При неравномерном криволинейном движении скорость может меняться по модулю и направлению, соответственно, есть две составляющие ускорения: тангенциальное и нормальное (центростремительное) ускорение (рис. 2).

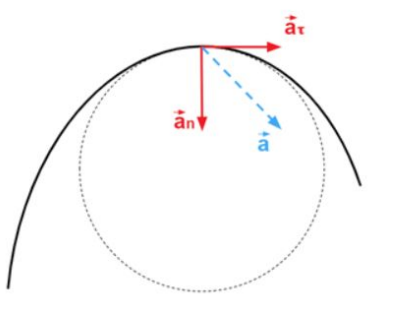

Рис. 2. Ускорение при криволинейном движении

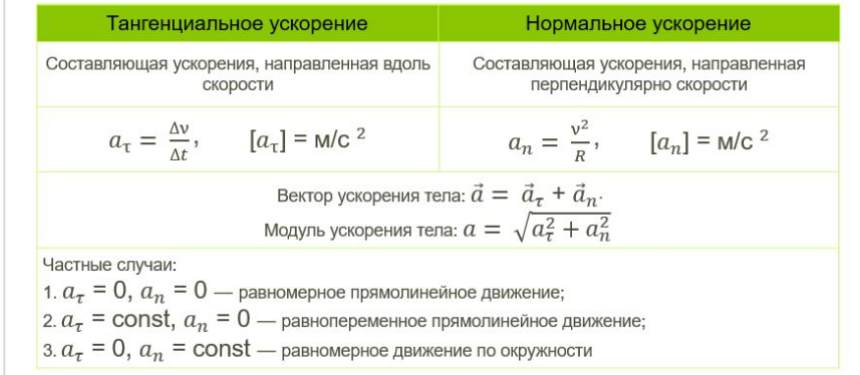

### **Q** ЯКласс

#### **Контрольные работы по физике в основной школе (7 - 9 классы)**

- Более половины заданий в [структуре контрольной работы](https://www.yaklass.ru/p/fornewauthors/osvoenie-redaktora-genexis/testy-6582666/re-7f7ad4b7-15b1-4058-a8ac-d48d93818588) [по теме](https://www.yaklass.ru/p/fornewauthors/osvoenie-redaktora-genexis/testy-6582666/re-7f7ad4b7-15b1-4058-a8ac-d48d93818588) направлены на проверку сформированности системообразующих умений (см. описание ОО).
- Делаем вывод из «цветового» анализа умений о количестве и содержании системообразующих умений для данной темы.
- Разрабатываем задания разных уровней, которые направлены на проверку сформированности системообразующих и других умений и входят в состав [тренировочного и](https://www.yaklass.ru/p/fizika/7-klass/pervonachalnye-svedeniia-o-stroenii-veshchestva-11123/kontrolnaia-rabota-po-teme-7178967) [проверочного тестов](https://www.yaklass.ru/p/fizika/7-klass/pervonachalnye-svedeniia-o-stroenii-veshchestva-11123/kontrolnaia-rabota-po-teme-7178967).

Обозначения: и и  $\blacksquare$  – одинаковые (системообразующие) умения для всех подтем (разный цвет применяется для визуализации разного содержания таких умений), **•** - разные умения в разных подтемах.

Таблица 1. Пример определения системообразующего умения

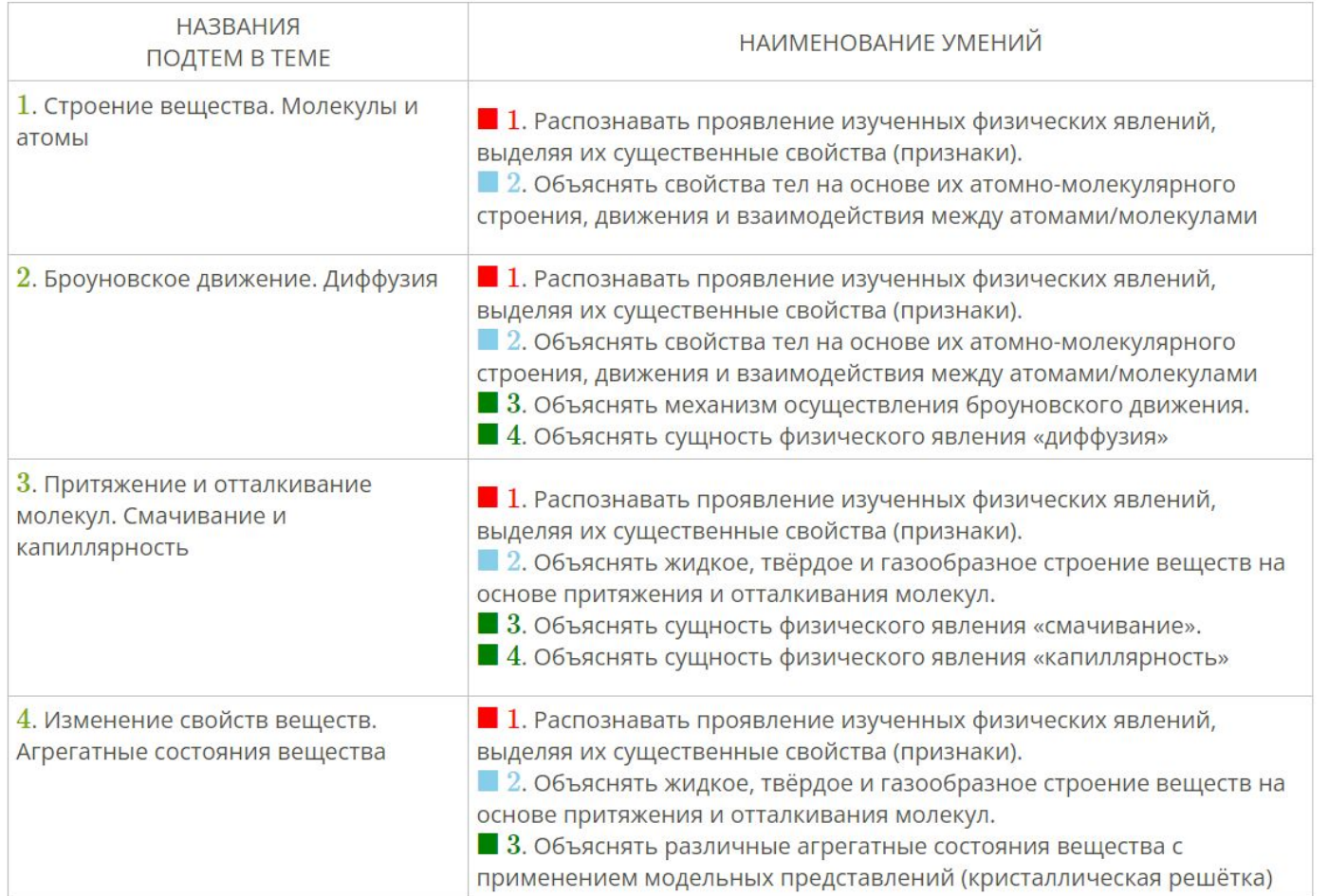

23

### **M** ЯКласс

24

### **Контрольные работы по физике в основной школе (7 - 9 классы)**

- 1. Включены по два задания типа «<u>Как на ОГЭ</u>».
- 2. [Шаги решения](https://www.yaklass.ru/p/fizika/9-klass/mekhanicheskie-iavleniia-zakony-sokhraneniia-v-mekhanike-90005/kontrolnaia-rabota-po-teme-7219915/re-54bc501a-93de-4500-a7ab-c99742b07f16/ae?resultId=3954800262&c=2) разработаны по физическому принципу:
	- физическая модель задачи,
	- физические законы,
	- математическое решение задачи.

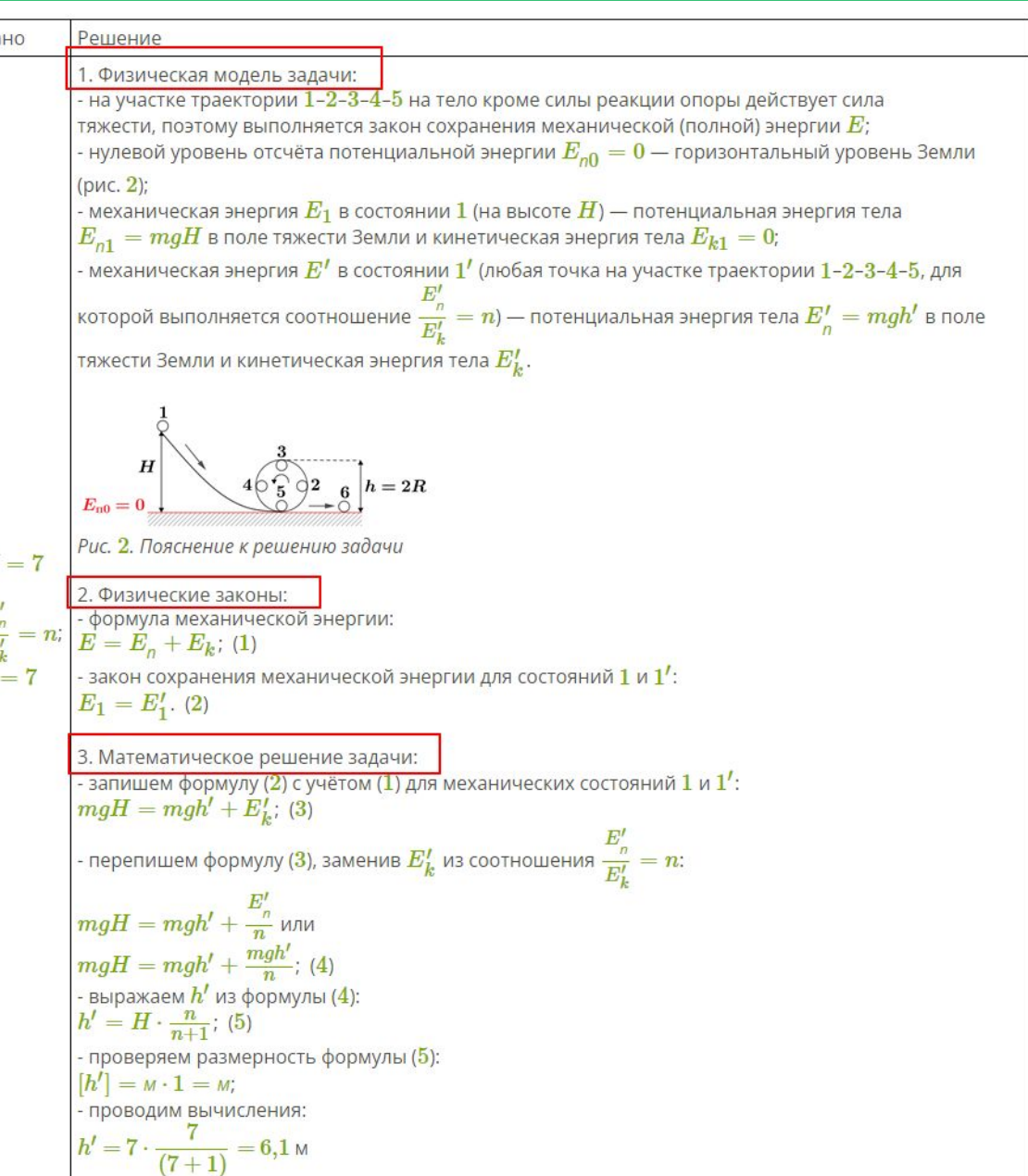

### **Физика для старшей школы (10 - 11 кл.)**

- Завершена разработка профильной физики
- [Инфографика](https://www.yaklass.ru/p/fizika/11-klass/infografika-po-fizike-6925559) (структурно-логические схемы взаимосвязей между физическими понятиями, физическими явлениями, физическими законами по всем разделам физики).
- [«Шаги решения»](https://skrinshoter.ru/sLGh25vZ528?a) с подробным оформлением трёх компонентов физической модели задач, физических законов и математического решения, что является научно установленной методологией физики и отличается от принципа простого пошагового решения задачи (пропедевтика подготовки к решению задачи ЕГЭ с **обоснованием** № [30](https://www.yaklass.ru/p/ege/fizika/ege-trenazher-6670764/mekhanika-raschet-fizicheskoi-velichiny-s-obosnovaniem-zadanie-30-6838848))*.*
- Наличие готовых [контрольных работ](https://www.yaklass.ru/p/fizika#program-10-klass) по каждой теме 10 класса.
- Кинематика материальной точки Ш.
	- 1. Описание механического движения
	- 2. Прямолинейное равномерное движение
	- 3. Равнопеременное движение
	- Равномерное движение по окружности
	- Контрольная работа по теме <
- IV. Динамика
	- 1. Законы Ньютона
	- 2. Сила тяготения
	- 3. Сила упругости
	- 4. Силы трения
	- 5. Контрольная работа по теме ◆
- V. Статика. Элементы гидромеханики
	- 1. Условия равновесия тел в ИСО
	- 2. Гидростатика и гидродинамика
	- 3. Контрольная работа по теме

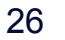

### <sup>26</sup> <sup> $\sqrt[26]{ }$ </sup> Физика 10 класс. Профиль

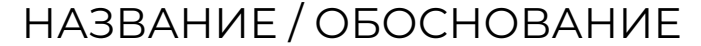

**Тема «Электродинамика. Постоянный электрический ток»:** сложное физическое понятие **«напряжение»**.

**ЗАЧЕМ**: из анализа ЕГЭ (ФИПИ) это одна из самых плохо решаемых тем, т. к. школьники «плохо работают» с понятием «напряжение»

1) Изменён принцип введения **[закона Ома для](https://www.yaklass.ru/p/fizika/10-klass/elektrodinamika-postoiannyi-elektricheskii-tok-6898593/zakon-oma-dlia-neodnorodnogo-uchastka-tcepi-i-zamknutoi-polnoi-tcepi-6894665/re-fac3f5f2-7182-48a8-a2c6-ea46162f0f80)  [неоднородного участка цепи](https://www.yaklass.ru/p/fizika/10-klass/elektrodinamika-postoiannyi-elektricheskii-tok-6898593/zakon-oma-dlia-neodnorodnogo-uchastka-tcepi-i-zamknutoi-polnoi-tcepi-6894665/re-fac3f5f2-7182-48a8-a2c6-ea46162f0f80)**: **на ЯКласс** начинается с введения физических величин - ЭДȄ и напряжение - через работу разных сил и потенциал и далее закон Ома для неоднородной цепи, **в учебниках** - сначала записывается закон Ома для замкнутой цепи и из него определяется понятие напряжения.

ОСОБЕННОСТИ

2) Шаги решения в [задачах](https://www.yaklass.ru/p/fizika/10-klass/elektrodinamika-postoiannyi-elektricheskii-tok-6898593/zakon-oma-dlia-neodnorodnogo-uchastka-tcepi-i-zamknutoi-polnoi-tcepi-6894665/re-8c81a946-80b8-4b9b-b4fd-5eb6cb12a7d9/pe?resultId=3954844454&c=2) отражают логику изменения содержания.

При рассмотрении неоднородного участка цепи физическое понятие «напряжение» обобщается: 1) для однородного участка цепи (наличие только  $R$  (активного сопротивления) или  $C$  (конденсатора):  $U = \varphi_{(+)} - \varphi_{(-)} = \varphi_1 - \varphi_2$ , (2) где  $\varphi_{(+)} > \varphi_{(-)}$  (ток «течёт» от большего потенциала к меньшему); 2) для неоднородного участка цепи  $1-2$  (наличие  $R$ ,  $r$  и  $\varepsilon$ ):  $U = (\varphi_1 - \varphi_2) \pm \varepsilon_{12}$ , (3) где *г* — внутреннее сопротивление источника тока и знак <sub>619</sub> определяется знаком работы, совершаемой сторонними силами в направлении 1-2.

### <sup>27</sup> <sup>27</sup> Физика 10 -11 класс. Профиль. Шаги решения

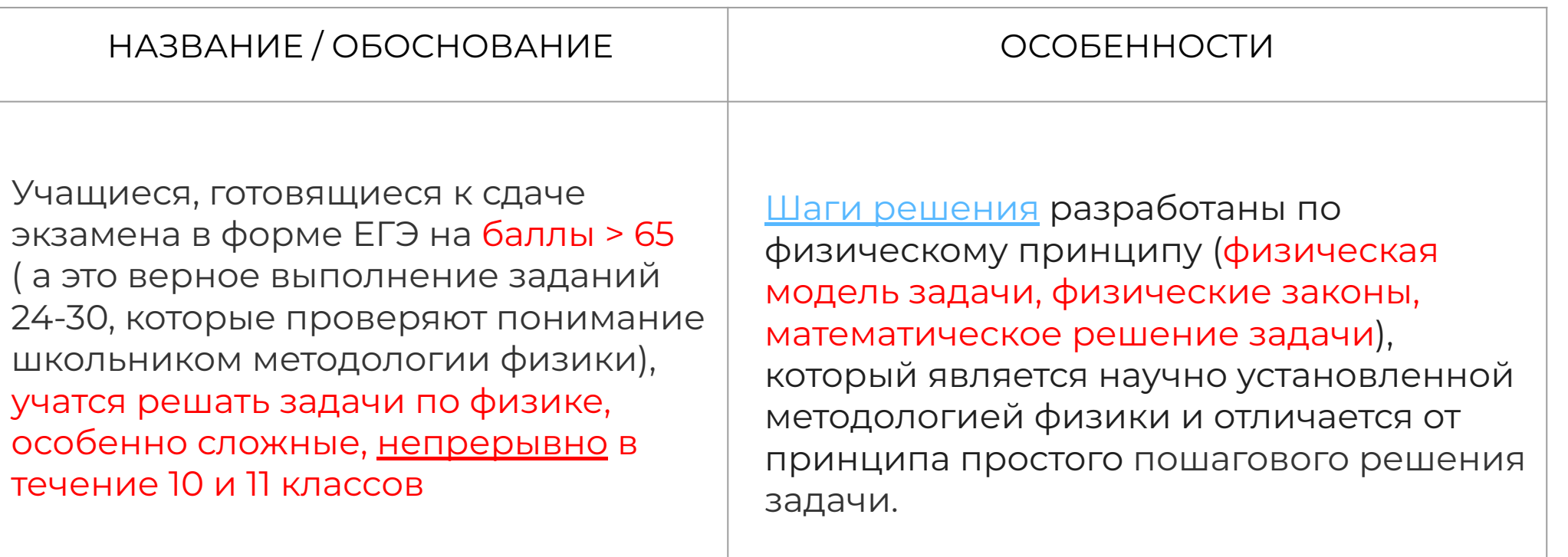

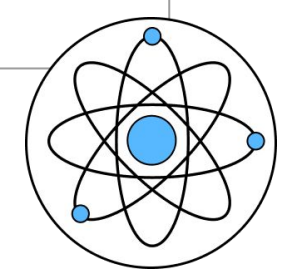

### <sup>28</sup> <sup> $\sqrt[28]{ }$ </sup> Физика 10 -11 класс. Профиль. **Экспериментальные задания**

#### НАЗВАНИЕ / ОБОСНОВАНИЕ <u>Диминисти</u> и прособенности

- Физика экспериментальная наука.
- Существует три вида физического эксперимента:

**1** - **натурный** с приборами/датчиками (экспериментальные данные),

#### **2** - **компьютеризированный** с

приборами/датчиками и обработкой данных на компьютере (экспер. данные),

**3** - **компьютерный** («теоретические данные» вводятся и обрабатываются компьютером)

ȃазработка в некоторых подтемах [экспериментальных заданий](https://www.yaklass.ru/p/fizika/10-klass/elektrodinamika-elektrostatika-6894664/elektrostaticheskoe-pole-6890546/re-427a5402-57b1-4d0f-8adc-508777f5095b/pe?resultId=3954845274&c=2) как **прототипов компьютерного физического эксперимента (3-й вид)** с самостоятельным вводом данных пользователем

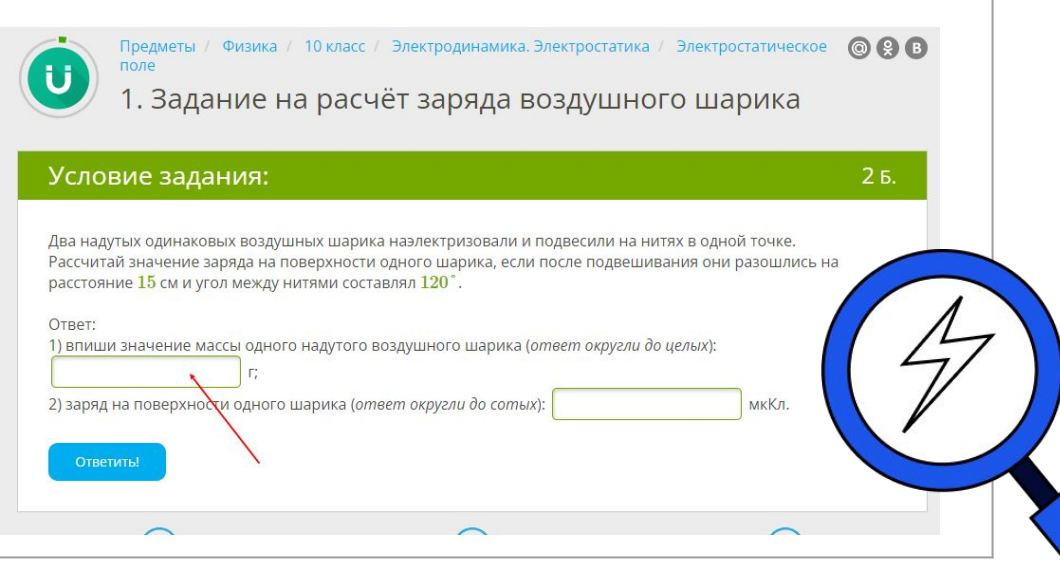

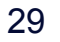

### <sup>29</sup> <sup>*N*</sup> Физика II класс. Профиль.

НАЗВАНИЕ / ОБОСНОВАНИЕ <u>Диминисти</u> и прособенности

ȅема «**Электродинамика. Волновая** 

**оптика**»: условия максимумов и минимумов в явлениях интерференции и дифракции.

**ЗАЧЕМ**: при проверке (на ЕГЭ) выясняется, что школьники не понимают причины и следствия на языке физических понятий при описании этих явлений.

1) ЯКласс - [обосновываем,](https://www.yaklass.ru/p/fizika/11-klass/elektrodinamika-volnovaia-optika-6928997/interferentciia-sveta-6927515/re-414e8fd4-28f9-4a2d-b4a6-45b3a8b2fc68) т. е. показываем их вывод, в отличие от учебников, где они просто постулируются.

2) Шаги решения в [задачах](https://www.yaklass.ru/p/fizika/11-klass/elektrodinamika-volnovaia-optika-6928997/interferentciia-sveta-6927515/re-1224e084-a634-4995-842e-35a74df0c5ae/pe?resultId=3954846336&c=2) отражают логику изменения содержания

Распределение в пространстве усреднённой по времени интенсивности называют интерференционной картиной.

Те точки, где интенсивность минимальна (в данном случае равна нулю), называют минимумами справедливо равенство:  $kx + \frac{\varphi_1 - \varphi_2}{2} = \left(m + \frac{1}{2}\right)\pi$ , (8) а те точки, где интенсивность максимальна, - максимумами, и для них справедливо равенство  $kx + \frac{\varphi_1 - \varphi_2}{2} = m\pi$ , (9) где номер  $m = 0,1...$  называют порядком интерференционной картины.

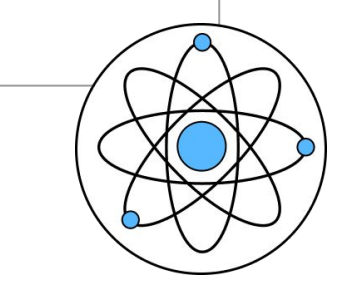

#### UCHI.RU

8 800 500-30-72 • info@uchi.ru

### **Батыршина Дарья Алексеевна**

Муниципальный куратор

+7 (926) 800-09-82 • d.batyrshina@uchi.ru

#### **IS ЯКласс** 8 800 600-04-15 • info@yaklass.ru

### **Головина Юлия Александровна**

Региональный представитель ЯКласс в ХМАО-Югре

+7 (982) 500-67-85 • golovina@yaklass.ru

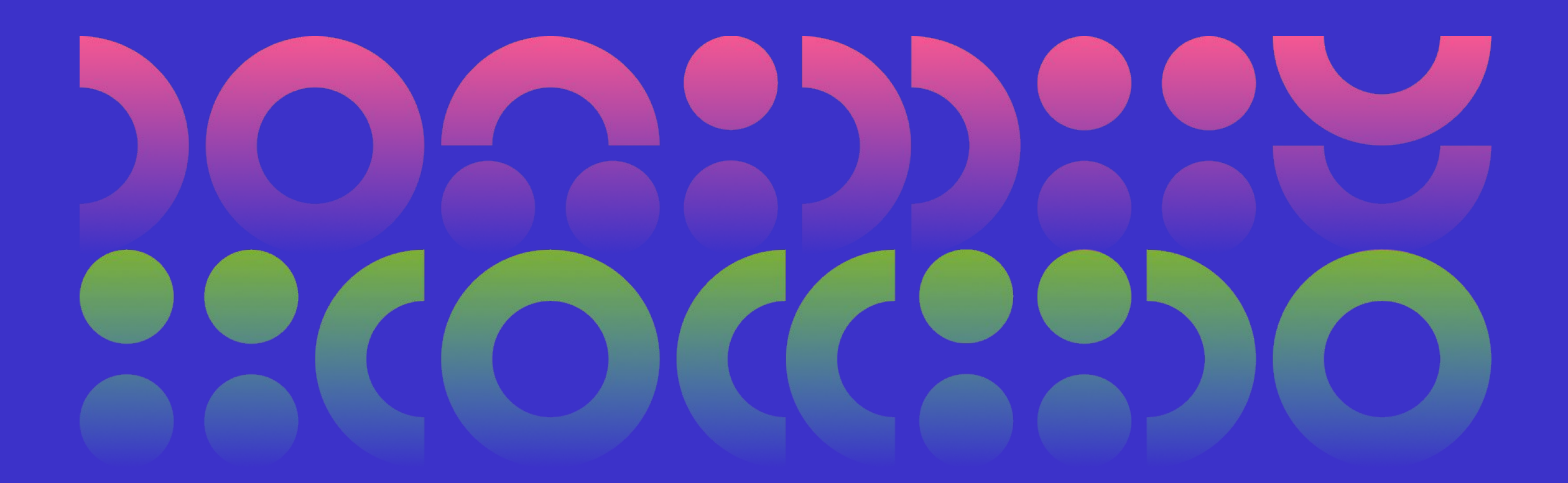